# Triangle de Pascal [cb04] - Exercice

### Karine Zampieri, Stéphane Rivière

Unisciel algoprog Version 21 mai 2018

# Table des matières

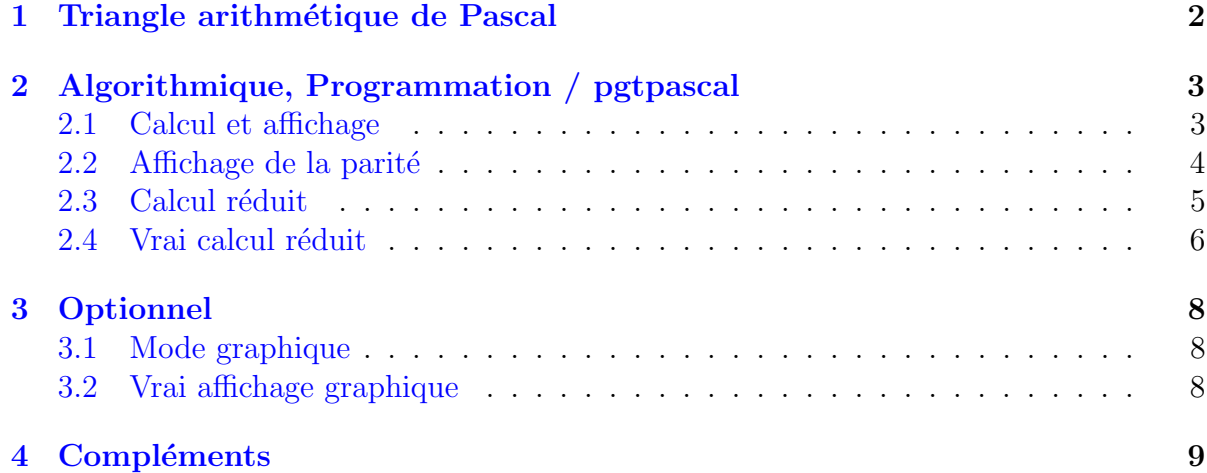

# Python - Triangle de Pascal (TP)

Mots-Clés Combinatoire $\blacksquare$ Requis Axiomatique impérative (sauf Fichiers) Optionnel Structuration de l'information, Graphique Difficulté • • ∘

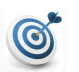

(1)

### Objectif

Cet exercice calcule les coefficients binomiaux grâce à la méthode du triangle de PASCAL. Ces coefficients sont ensuite affichés en fonction de leur parité.

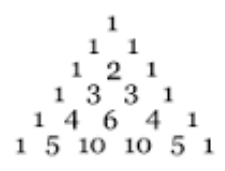

### <span id="page-1-0"></span>1 Triangle arithmétique de Pascal

#### **Définition**

Les coefficients binomiaux, ou encore nombres de PASCAL, sont les coefficients du polynôme  $(1+x)^n$ :

$$
(1+x)^n = 1 + \ldots + \binom{n}{k} x^k + \ldots + x^n = \sum_{k=0}^n \binom{n}{k} x^k
$$

avec  $\binom{n}{0}$  $\boldsymbol{0}$  $\binom{n}{n} = 1$  et  $\binom{n}{n}$ *n*  $) = 1.$ 

#### Propriété

Les coefficients binomiaux se calculent directement par  $($ la définition $)$ :

$$
\binom{n}{k} = C_n^k = \frac{n!}{k!(n-k)!}
$$

Ils peuvent aussi se calculer de façon récurrente à partir des coefficients du binôme précédent  $(1 + x)^{n-1}$  par la relation :

$$
\binom{n}{k} = \binom{n-1}{k-1} + \binom{n-1}{k}
$$

Ce calcul se fait alors en construisant le triangle arithmétique de Pascal ou tableau binomial.

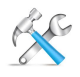

### Construction du triangle de Pascal

Ce tableau, inventé par BLAISE PASCAL (1623-1662), était déjà connu en Chine.

 $= 5$ 

- Commencez avec 1.
- $\bullet$  Ajoutez 1 au début et à la fin de chaque ligne.
- Tous les autres éléments du triangle de PASCAL s'obtiennent en faisant la somme de deux nombres adjacents dans la ligne juste au-dessus.

$$
n = 0 \qquad 1
$$

$$
n = 1 \qquad 1
$$

n = 2 1 2 1  
\nn = 3 1 3 3 1  
\nn = 4 1 4 6 4 1  
\nn = 5 
$$
\leftarrow
$$
 = 10 = 5

 $\overline{1}$ 

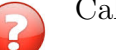

 $n = 5$ 

Calculez la ligne  $n = 5$ .

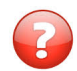

Les coefficients d'une ligne étant stockés dans un tableau, calculez la ligne  $n = 6$  avec les données de la ligne 5, en mémorisant les résultats dans le même tableau. (Aide : Comment avez-vous procéder pour ne pas écraser les anciens coefficients avant de vous en servir ?)

# <span id="page-2-0"></span>2 Algorithmique, Programmation / pgtpascal

### <span id="page-2-1"></span>2.1 Calcul et affichage

Ce problème calcule et affiche les lignes du triangle de PASCAL au fur et à mesure en stockant les coefficients binomiaux d'une ligne dans un tableau.

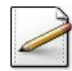

Définissez la constante entière TMAX=100 (nombre maximal de coefficients d'une ligne) puis le type Ligne, structure contenant :

- $\bullet$  Un entier  $\circ$  du numéro de la ligne.
- Un tableau coefs, d'au plus TMAX entiers indicé à partir de zéro, mémorisant les coefficients.

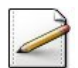

Ecrivez une procédure initialiserLigne(t) qui initialise une Ligne t.

### Aide simple

Initialisez l'entier  $n \hat{a} - 1$ .

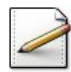

Ecrivez une procédure premiereLigne(t) qui initialise une Ligne t à la première ligne ( $n =$ 0) du triangle de Pascal.

### Aide simple

Initialisez n à  $\overline{0}$  et coefs[n] (donc coefs[0]) à 1.

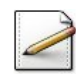

Ecrivez une procédure  $l$ igneSuivante(t) qui modifie une Ligne t en la ligne suivante du triangle de Pascal.

### Aide simple

Voir dernière question du problème [Le triangle arithmétique de Pascal].

#### Aide détaillée

Incrémentez n, initialisez coefs[n] à 1, puis réalisez le calcul des coefficients de la droite vers la gauche (c-à-d. par indice décroissant j de  $n-1$  vers 1) et non pas le parcours classique de la gauche vers la droite (indice croissant). Notez qu'il est inutile d'initialiser la première case de coefs à 1, puisqu'elle contient déjà cette valeur.

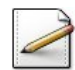

Ecrivez une procédure  $afficherCoefs(t)$  qui affiche une Ligne t du triangle de PASCAL.

### Aide simple

Attention, ici :

- Sur la ligne  $0:$  il y a un coefficient
- Sur la ligne 1 : deux coefficients
- etc.

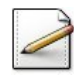

Écrivez une procédure test\_calcul qui demande jusqu'à quelle ligne il faut afficher le triangle de Pascal puis calcule et affiche chaque ligne du triangle de Pascal jusqu'à cette ligne.

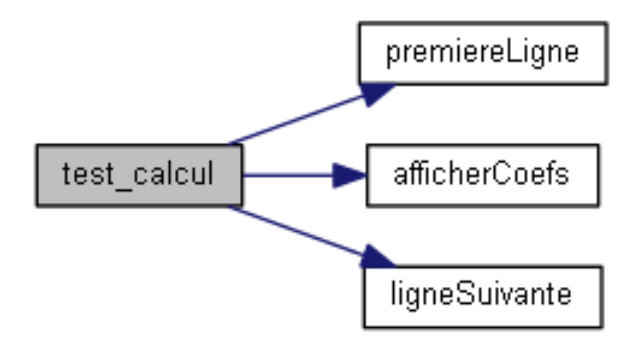

Testez. Exemple d'exécution : Triangle de Pascal jusqu'à la ligne? 6 1 1 1 1 2 1 1 3 3 1 1 4 6 4 1 1 5 10 10 5 1 1 6 15 20 15 6 1

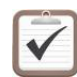

Exécutez votre script et tapez des valeurs de plus en plus élevées de nb. Que constatezvous ? Pourquoi ?

### <span id="page-3-0"></span> $2.2$  Affichage de la parité

Ce problème affiche le triangle de PASCAL sous forme graphique (ici avec des caractères) en n'affichant non plus la valeur des coefficients mais leur parité.

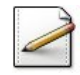

 $\hat{E}$ crivez une procédure afficherParite(t) qui affiche une Ligne t du triangle de PASCAL de la façon suivante : pour chaque coefficient coefs[j] de t, affichez le caractère 'X' si le coefficient est impair, le caractère point '.' ou espace ' ' (au choix) sinon.

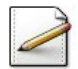

Copiez/collez la procédure test\_calcul en la procédure test\_affichage puis modifiez-la pour afficher les coefficients avec la procédure afficherParite.

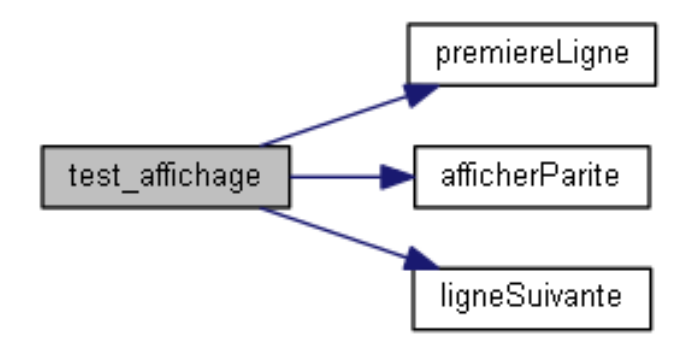

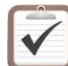

Testez. Exemple d'exécution : Triangle de Pascal jusqu'à la ligne? 6 X XX X.X XXXX X...X XX..XX X.X.X.X

### <span id="page-4-0"></span>2.3 Calcul réduit

Comme vous avez pu le constater, la taille des coefficients dépasse rapidement la taille des entiers machine. Or on souhaite réaliser l'affichage graphique sur des triangles plus grands. Ce qui nous intéresse pour cet affichage, ce n'est pas la valeur des coefficients mais seulement leur parité. On remplace alors chaque coefficient par 1 s'il est impair, par 0 s'il est pair.

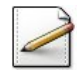

Ecrivez une procédure lignePariteSuivante(t) qui modifie une Ligne t en la ligne suivante du triangle de Pascal, les coefficients de <sup>t</sup> ´etant sous la forme 0*/*1 (pair/impair).

### Aide simple

Etant donnés deux coefficients, on peut savoir en fonction de leur parité si leur somme est paire ou impaire.

#### Aide détaillée

Si la somme coefs[j]+coefs[j-1] vaut 1, affectez 1 à coefs[j], 0 sinon (cas où la somme vaut 0 ou 2).

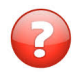

A-t-on besoin d'écrire une procédure premiereLigneParite( $t,n$ ) ou bien peut-on utiliser la procédure premiereLigne dans la nouvelle représentation de  $t$ ?

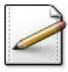

 $Éc<sub>r</sub>ivez$  une procédure test\_parite qui fait comme la procédure test\_affichage le calcul et l'affichage du triangle de Pascal sous forme graphique mais en ne calculant que la parité des coefficients.

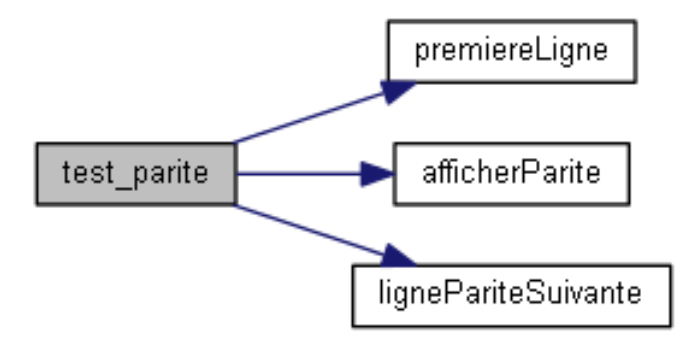

Testez. Exemple d'exécution : Triangle de Pascal jusqu'à la ligne? 6 X XX X.X XXXX X...X XX..XX X.X.X.X

### <span id="page-5-0"></span>2.4 Vrai calcul réduit

Ne souhaitant calculer que la parité des coefficients, on représente la parité par un boo $l$ éen : Vrai si le coefficient est pair, Faux sinon. Attention, dans le problème précédent,  $0$  est associé à pair et 1 à impair.

|                    | Vrai<br>$O$ (pair) | Faux<br>1 (impair) | $=$ coef t[j] |
|--------------------|--------------------|--------------------|---------------|
| $O$ (pair)<br>Vrai | $O$ (pair)<br>Vrai | 1 (impair)<br>Faux |               |
| 1 (impair)         | 1 (impair)         | $O$ (pair)         |               |
| Faux               | Faux               | Vrai               |               |

 $=$  coef t[ $i-1$ ]

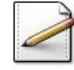

Définissez le type LigneParite, structure contenant le numéro n (entier) de la ligne ainsi qu'un tableau coefs d'au plus TMAX booléens, indicé à partir de zéro, qui stockera la parité des coefficients d'une ligne de parité du triangle de PASCAL.

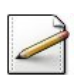

Écrivez une procédure initialiserLigneParite(t) qui initialise une LigneParite t.

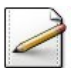

Ecrivez une procédure premiereLigneParite(t) qui initialise une LigneParite t à la première ligne de parité du triangle de PASCAL. Pour cela, dupliquez la procédure premiereLigne puis modifiez-la afin de tenir compte de la nouvelle représentation.

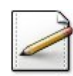

Ecrivez une procédure lignePariteSuivante2(t) qui modifie une LigneParite t en la ligne de parité suivante du triangle de PASCAL.

#### Aide simple

Dupliquez la procédure lignePariteSuivante puis modifiez-la afin de tenir compte de la nouvelle représentation.

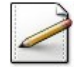

Ecrivez une procédure  $afficherParticle2(t)$  qui affiche une LigneParite t du triangle de PASCAL de la façon suivante : pour chaque coefficient  $\frac{\cosh(\frac{\pi}{2})}{\cosh(\frac{\pi}{2})}$  de t, affichez le caractère  $'X'$  si le coefficient est **pair**, le caractère point '.' ou espace ' ' sinon.

### Aide simple

Dupliquez la procédure afficherParite puis modifiez-la afin de tenir compte de la nouvelle représentation.

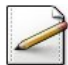

Ecrivez une procédure test\_parite2 similaire à la procédure test\_parite qui fait le calcul et l'affichage du triangle de Pascal sous forme graphique en tenant compte de la nouvelle représentation.

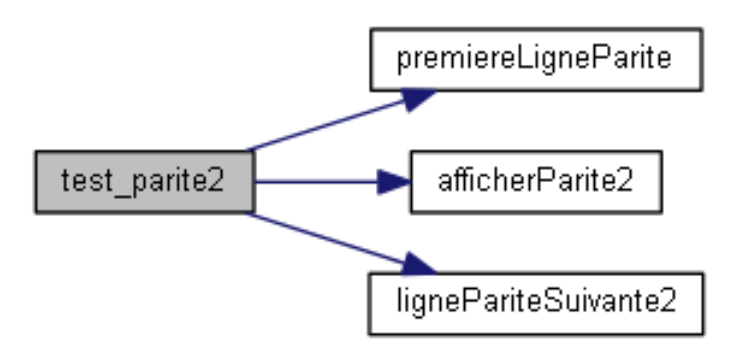

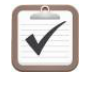

Testez. Exemple d'exécution :

Triangle de Pascal jusqu'à la ligne? 6 X XX X.X XXXX X...X XX..XX X.X.X.X

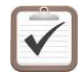

Testez avec de grandes valeurs de nb (par exemple 60, @[rstpascal4b.txt]).

### **Commentaires**

Remarquez la régularité. Le dessin obtenu ressemble beaucoup à un dessin bien connu que les mathématiciens appellent le **triangle de Sierpinski** (du nom de son inventeur). (<http://www.mathcurve.com/fractals/sierpinski/sierpinskitriangle.shtml>)

## <span id="page-7-0"></span>3 Optionnel

### <span id="page-7-1"></span>3.1 Mode graphique

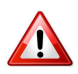

### Mode standard

<span id="page-7-2"></span>Il y a renversement des axes : le point  $(0,0)$  se trouve dans le coin supérieur gauche.

### 3.2 Vrai affichage graphique

Ce problème utilise la bibliothèque graphique pour afficher le triangle de PASCAL sous forme graphique (un pixel par coefficient).

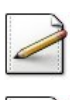

Écrivez une procédure test\_graphique qui fait comme la procédure test\_parite2 le calcul et l'affichage du triangle de PASCAL mais sur l'écran graphique.

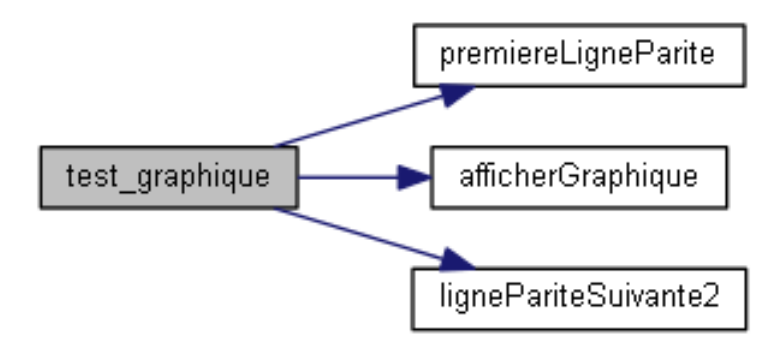

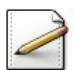

Modifiez TMAX en 800 ou 1000.

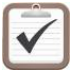

Testez (ici nb=600). Exemple d'exécution :

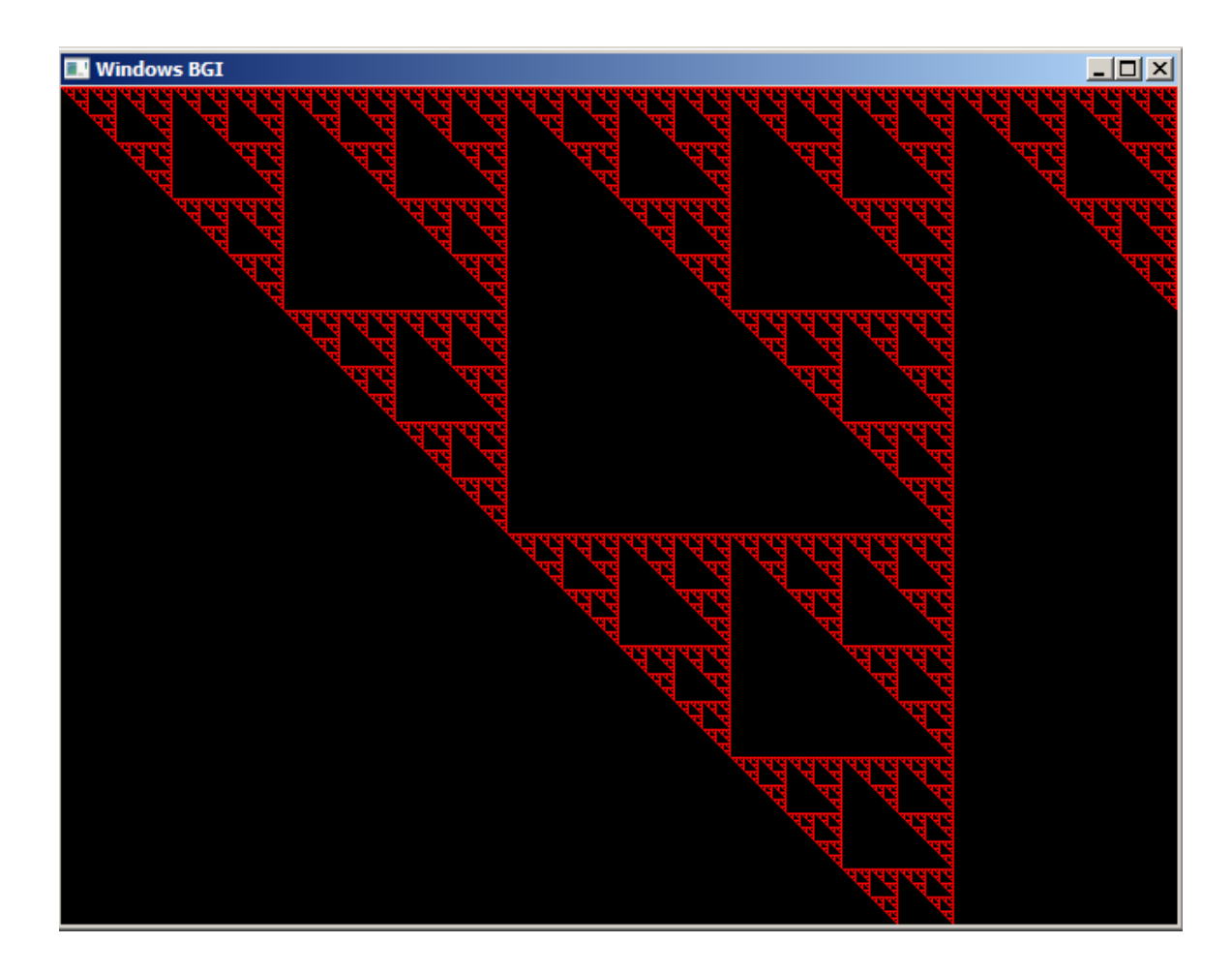

# <span id="page-8-0"></span>4 Compléments

Ce problème utilise les propriétés des coefficients binomiaux afin de réaliser quelques optimisations de calcul.

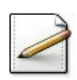

Le tableau est symétrique :  $\binom{n}{k}$ *k*  $\sigma$  =  $\sigma$   $\sigma$ *n*−*k*  $\setminus$